# **HP OpenView Service Desk 4.0**

# Addendum to the Data Exchange Administrator's Guide

**First Edition** 

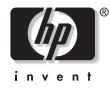

Manufacturing Part Number: N/A November 2001

# **Legal Notices**

Hewlett-Packard makes no warranty of any kind with regard to this manual, including, but not limited to, the implied warranties of merchantability and fitness for a particular purpose. Hewlett-Packard shall not be held liable for errors contained herein or direct, indirect, special, incidental or consequential damages in connection with the furnishing, performance, or use of this material.

**Restricted Rights Legend.** Use, duplication or disclosure by the U.S. Government is subject to restrictions as set forth in subparagraph (c)(1)(ii) of the Rights in Technical Data and Computer Software clause in DFARS 252.227-7013.

Hewlett-Packard Company 3000 Hanover Street Palo Alto, CA 94304 U.S.A.

Rights for non-DOD U.S. Government Departments and Agencies are as set forth in FAR 52.227-19 (c)(1,2).

Copyright Notice. © Copyright 2001 Hewlett-Packard Company

The nomenclature of each version of this software (and manuals therefore) has been devised for commercially convenient reasons, and is not intended to denote the degree of originality of any version of the software with respect to any other version. The extent of protection afforded by, and duration of copyright is to be determined entirely independently of this nomenclature.

### **Trademark Notices**

## Contents

### Preface

| 1. | Reconciling | from a | Command | Line |
|----|-------------|--------|---------|------|
|----|-------------|--------|---------|------|

## Contents

# Preface

This document is an addendum to the *HP OpenView Service Desk: Data Exchange Administrator's Guide* and contains useful information that was not available at the time Service Desk 4.0 was released.

This information is intended for system administrators who will configure the data exchange settings, or for others involved with data exchange. It is assumed that users of this manual have an understanding of databases.

This addendum contains both conceptual and detailed how-to information for configuring and using the data exchange features of Service Desk. A brief outline of the information in this addendum is below:

• "Reconciling from a Command Line" on page 9, provides the reader with information on how to conduct the reconciliation process from a command line.

## **Revision History**

When an edition of a manual is issued with a software release, it has been reviewed and tested and is therefore considered correct at the date of publication. However, errors in the software or documentation that were unknown at the time of release, or important new developments, may necessitate the release of a service pack that includes revised documentation. Revised documentation may also be published on the Internet, see "We Welcome Your Comments!" in this preface for the URL.

A revised edition will display change bars in the left-hand margin to indicate revised text. These change bars will only mark the text that has been edited or inserted since the previous edition or revised edition.

When a revised edition of this document is published, the latest revised edition nullifies all previous editions.

| Edition and Revision<br>Number                                           | Issue Date        | Product Release                     |
|--------------------------------------------------------------------------|-------------------|-------------------------------------|
| Data Exchange<br>Administrator's Guide, First<br>Edition                 | August, 2001      | Service Desk 4.0                    |
| Addendum to the Data<br>Exchange Administrator's<br>Guide, First Edition | November,<br>2001 | Service Desk 4.0,<br>Service Pack 1 |

#### Table 1Revision History

### **We Welcome Your Comments!**

Your comments and suggestions help us understand your needs, and better meet them. We are interested in what you think of this manual and invite you to alert us to problems or suggest improvements. You can submit your comments through the Internet, using the HP OpenView Documentation Comments Web site at the following URL:

http://ovweb.external.hp.com/lpe/comm\_serv

If you encounter errors that impair your ability to use the product, please contact the HP Response Center or your support representative.

The latest versions of OpenView product manuals, including Service Desk manuals, are available on the HP OpenView Manuals Web site at the following URL:

http://ovweb.external.hp.com/lpe/doc\_serv

Software patches and documentation updates that occur after a product release, will be available on the HP OpenView Software Patches Web site at the following URL:

http://support.openview.hp.com/cpe/patches

# 1 Reconciling from a Command Line

This chapter explains the parameters you can use to reconcile data from a command line, followed by examples.

## **Reconciling from a Command Line**

To start reconciliation from the command line you must call the program  $sd_{import}$ . The  $sd_{import}$  program is located in the bin folder of your Service Desk installation.

Always start the command with the username, password and server name. The data file name (exchange file), the reconciliation file name, and the import mapping name are also required and should be entered next:

| Parameter  | Explanation                                                                                                    |
|------------|----------------------------------------------------------------------------------------------------|
| username   | Enter the database username.                                                                                   |
| password   | Enter the database password for the user.                                                                      |
| server     | Enter the server name.                                                                                         |
| -data=     | enter the data exchange file name (xml file).                                                                  |
| -recofile= | Enter the reconciliation file name. This will be the previous data exchange file you are using for comparison. |
| -mapping=  | Enter the name of the import mapping you want to use.                                                          |

### Table 1-1Mandatory Parameters

The following optional parameters are available. Later in this section, examples demonstrate how these optional parameters can be used:

### Table 1-2Optional Parameters

| Parameter    | Explanation                                                                                         |
|--------------|----------------------------------------------------------------------------------------------------|
| -changefile= | Enter the file name. This parameter will produce a change list.                                     |
| -sortsize=   | Enter a number in megabytes. This will be the amount of memory space reserved for sorting the data. |

### Table 1-2Optional Parameters

| Parameter      | Explanation                                                                                                    |
|----------------|----------------------------------------------------------------------------------------------------|
| -norecosort    | No value needed.                                                                                                    |
|                | Do not sort the reconciliation file. Only valid if the XML files have already been used in a reconciliation process where the -keepsortedfiles option was used.              |
| -nodatasort    | No value needed.                                                                                                    |
|                | Do not sort the data file. Only valid if the XML files have already been used in a reconciliation process where the -keepsortedfiles option was used.                        |
| -keepsortedfil | No value needed.                                                                                                    |
| es             | Replace the original files with the sorted files. Only valid if the XML files have already been used in a reconciliation process where the -keepsortedfiles option was used. |
| -notimestamp   | No value needed.<br>Do not add a timestamp to the data file.                                                                                                    |
| -norecoimport  | No value needed.                                                                                                    |
|                | Do not import the changes into Service Desk. Used when you only want to create a change list.                                                                                |
| -debug         | No value needed. Debug option will be used.                                                                                                    |
| -logfile=      | Enter the file name for your log file.                                                                                                    |
| -tempdir=      | Enter the directory you want to use temporarily for temporary storage.                                                                                                    |
| -form          | No value needed. Shows the progress on your computer screen.                                                                                                    |

### Example 1-1 Basic Reconciliation

The following example demonstrates how to reconcile and import data from the command line:

sd\_import migration migration localhost
-data=organization.xml

Reconciling from a Command Line Reconciling from a Command Line

```
-mapping=ITSM_organization
-logile=C:\log\org_log.txt
```

-recofile=origanization\_200103011615.xml

-norecosort

-changefile=C:\log\organization.txt

### Example 1-2 Reconciliation with Large Files

If additional memory is available, you can assign more memory to the reconciliation process by using the -sortsize option. For data exchange and reconciliation files larger than 50 MB this will speed up the process time. You can also speed up the processing time by saving the sorted files so that the next reconciliation process will not have to sort the exchange file of the previous reconciliation process again. If the largest XML file is 55 MB and you have more than 60 MB of memory available, the following call can be used:

sd\_import migration migration localhost -data=org.xml

```
-mapping=ITSM_organization
-recofile=org 20011804.xml
```

-changefile=C:\log\organization.txt

-keepsortedfiles -sortsize=60

The next time reconciliation is scheduled and you use the data exchange file org.xml (time stamped, org\_20012504.xml, for example) as the reconciliation file, the following example will speed up the process. The -norecosort parameter can be used because the previous reconciliation process has already sorted this file once:

sd\_import migration migration localhost -data=org.xml

```
-mapping=ITSM_organization
-recofile=org_20012504.xml
```

-changefile=C:\log\organization.txt -norecosort

-keepsortedfiles -sortsize=60

### Example 1-3 Creating a Change List Without Importing Data

If you only want to see the change list, but do not want to import the changes into Service Desk, you can use the following call:

sd\_import migration migration localhost

-data=organization.xml

```
-mapping=ITSM_organization -recofile=org_old.xml
```

-changefile=C:\log\organization.txt -norecoimport

#### -keepsortedfiles -notimestamp

In this example -norecoimport stops the changes from being imported. The parameter -keepsortedfiles will make sure that the sorted data exchange file and the sorted reconciliation file replace the original XML files. If the change list contains all the information that you want to import into Service Desk, the following call shows how you can then import it:

```
sd_import migration migration localhost
-data=organization.xml
```

-mapping=ITSM\_organization -recofile=org\_old.xml

```
-changefile=C:\log\organization.txt -norecosort
```

-nodatasort

The parameters -norecosort and -nodatasort can be used to speed up the progress, since they were already sorted when the change list was created without importing the data. Because the -notimestamp parameter was not used, the data exchange file will be renamed using the current date and time.

### Example 1-4 Scheduling Reconciliation

Normally if you start a reconciliation task, a timestamp will be added to the data exchange file name. This makes it hard to trace the data exchange file name after the reconciliation process is completed. The -notimestamp parameter can be used to leave the timestamp out of the file name. A scheduled script using this parameter will resemble the following:

```
sd_export -f organization.ini ...
```

```
sd_import migration migration localhost
-data=organization.xml
```

-mapping=ITSM\_organization -recofile=org\_old.xml

```
-changefile=C:\log\organization.txt -norecosort
```

```
-keepsortedfiles -notimestamp
```

Reconciling from a Command Line Reconciling from a Command Line

delete ..\backup\last\_org\_old.xml
rename org\_old.xml ..\backup\last\_org\_old.xml
rename organization.xml org\_old.xml